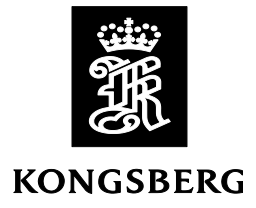

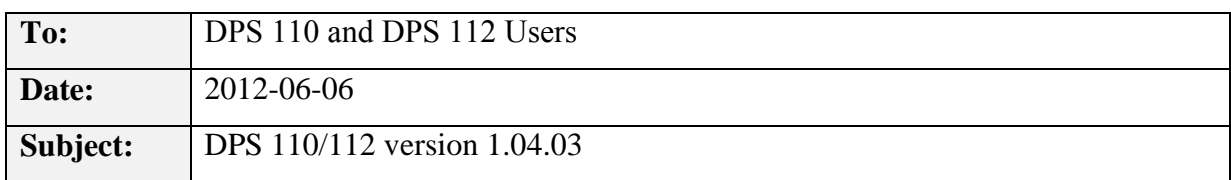

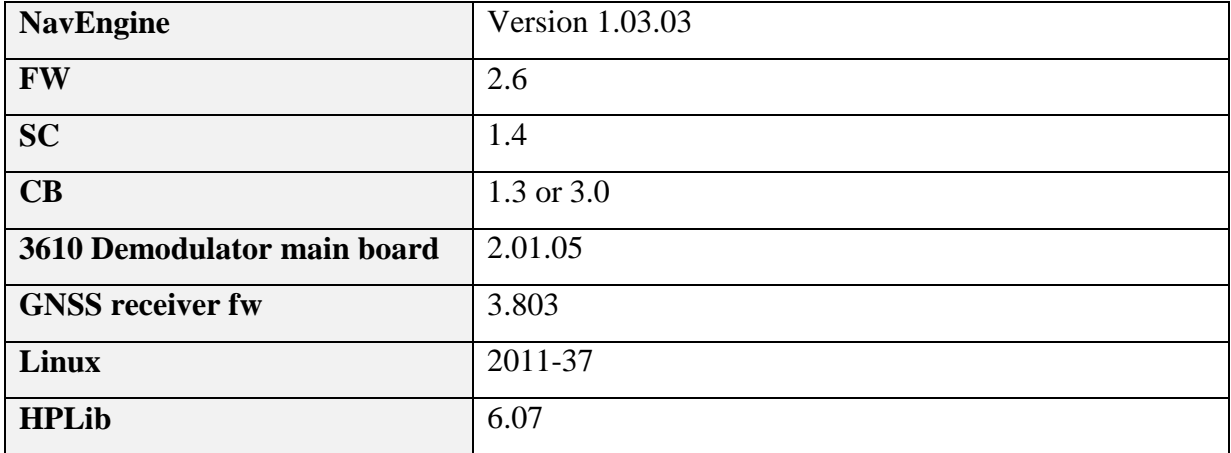

# **Release Note**

This version includes only modifications to the 3610 Demodulator board. No performance related changes have been made and there is no need to upgrade existing DPS 110/112 systems.

### **3610 Demodulator**

A new firmware version for the 3610 Demodulator board has been included, version 2.01.05.

## **System upgrade**

Upgrade of both software and firmware is supported from an USB memory stick. The upgrade procedure is described below.

#### *Disclaimer*

*---------------------------------------------------------------------------------------------------- This update should not be performed during, or prior to, critical operations. The system will be offline for the duration of the upgrade, thus no outputs will be available for external equipment. After the update has been completed the system should be allowed in monitoring mode, and not utilised for navigation or DP operations, for at least four hours to ensure proper operation.*

*The system should be monitored closely after the update. If any doubt about the performance of the system please do not hesitate to contact the service department at Kongsberg Seatex AS.* 

*The update must be done in accordance with Kongsberg Seatex AS procedures (Installation manual, release notes etc.) and is done at the customers own risk.*

---------------------------------------------------------------------------------------------------------------------

#### **Software and firmware upgrade:**

Use the **Upgrade** menu to upgrade software and firmware versions on the DPS 110/112 system.

A USB stick formatted with FAT or FAT32 file system is needed to upgrade the software. The USB stick must contain a folder named "update", which contains the files needed for upgrading.

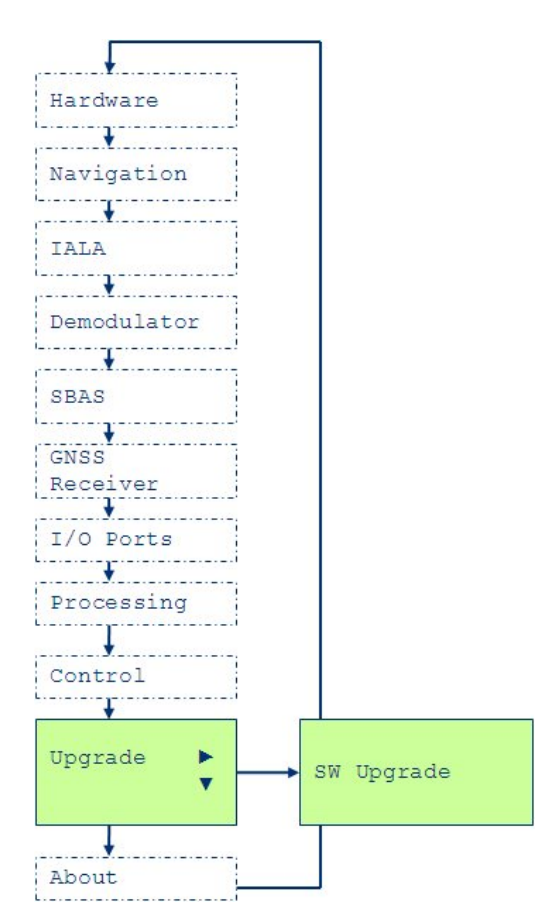

#### *Upgrade menu*

- 1. Insert the memory stick in the USB port in the front of the DPS unit.
- 2. Navigate to **Upgrade** and press the right arrow to enter **SW Upgrade**.
- 3. Press **Enter** to select SW Upgrade and press **Enter** once more to confirm the upgrade. The SW upgrade now starts and the display shows "Upgrade".

The four LEDs start flashing yellow while upgrading and the upgrade might take up to 25 minutes.

- 4. When upgrading is finished, the four LEDs will all turn yellow and the unit automatically reboots and enters the default start-up menu.
- 5. If the Demodulator LED is red after a few minutes of operation, go to the **Shutdown** menu, shut down, wait 30 seconds and power the unit off/on.

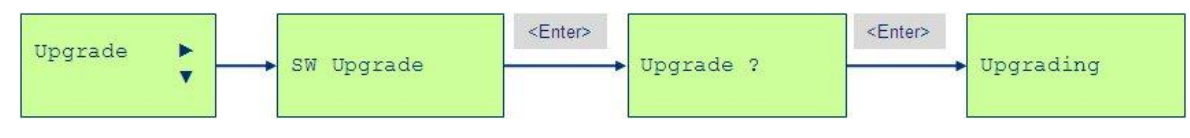

*Upgrade successful*

### **Upgrade failed**

If the upgrade for some reason fails, the display shows "Upgrade failed".

- 1. Press **Enter** or **ESC** to try to upgrade the system again.
- 2. Check that the USB stick is inserted correctly and contains a folder named "update" with the files needed for upgrading. The USB stick must be formatted with the FAT or FAT32 file system, and it must have a standard partition table.
- 3. If the problem continues, try with another type of USB stick, after copying the "update" folder onto the new USB stick.

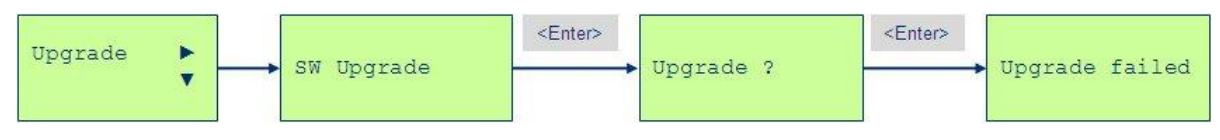

*Upgrade failed*